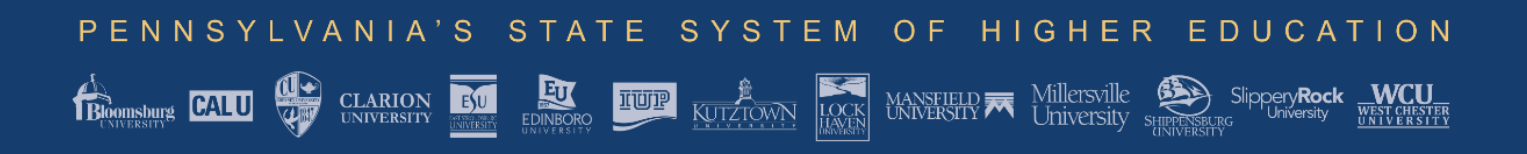

## **eProcurement Exchange Guidelines**

Pennsylvania's State System of Higher Education utilizes ProcureWare, a centralized software platform used for supplier and bid management. Centralized posting of the State System's 14 university bid opportunities are available at the State System's [eProcurement Exchange.](https://passhe.procureware.com/home)

To submit a bid or proposal, suppliers must first register at the State System's eProcurement [Exchange.](https://passhe.procureware.com/home) Contact the university issuing officer if you are unable to register correctly, or if you experience difficulty in uploading or downloading documents.

**Sealed Bid Confidentiality**—The confidentiality of the sealed bid system is a cornerstone of the ProcureWare software. At no time before bid opening can anyone see another supplier's electronic bid.

**Confidentiality of Bidder Identity**—When questions are asked and answered, bidder identity is not disclosed to other bidders.

**Being added to the Bidders List**—By downloading a bid document, or asking a clarifying question, the supplier is automatically added to the list of bidders for that solicitation.

**Questions**—By clicking on the Questions tab, suppliers can see all questions that have been asked and answered related to the solicitation. Suppliers may also post questions directly at this tab.

**Submitting and Updating Bids**—Suppliers may submit and update bids anytime up until to the bid due date and time.

## **FAQs**

[How do I reset my password?](https://procureware-vendor.zendesk.com/hc/en-us/articles/115000043430-How-do-I-reset-my-password-) [Why am I not receiving notifications via ProcureWare?](https://procureware-vendor.zendesk.com/hc/en-us/articles/115000043410-Why-am-I-not-receiving-notifications-via-ProcureWare-) [How do I submit a bid as a company?](https://procureware-vendor.zendesk.com/hc/en-us/articles/115000043390-How-do-I-submit-a-bid-as-a-company-) What if I cannot find a category related to the company I am registering? [How do I register my company?](https://procureware-vendor.zendesk.com/hc/en-us/articles/115000043330-How-do-I-register-my-company-)

Additional guides are available at the State System's [eProcurement Exchange.](https://passhe.procureware.com/home)